## **H3C S9500交换机MPLS BGP VPN的OSPF多实例Sham-link组网的配置 一、组网需求**:

一个公司通过Quidway路由器的OSPF多实例功能连接到广域网,其中OSPF绑定于V PN1。PE之间是MPLS VPN骨干网, PE和CE之间运行OSPF。在PE1和PE2之间配置 一条Sham-link,使得CE1和CE2之间的流量正常情况下不会通过CE1和CE2之间直接 相连的链路 (Backdoor link), 当MPLS骨干网络出现故障时, 流量又能切换到CE1 和CE2之间直接相连的链路(Backdoor link)。

如下图所示, PE1和PE2为服务运行商PE, CE 1和CE2为用户设备, PE1和PE2之间 为MPLS骨干网,在PE1和PE2的VPN下配置Sham-link, CE1和CE2之间有一条Back Door链路。网络正常情况下情况数据转发为CE1<-->PE1<-->PE2<-->CE2,当MPLS 骨干网络故障时,可以走Back Door,即CE1<-->CE2。

**二、组网图**

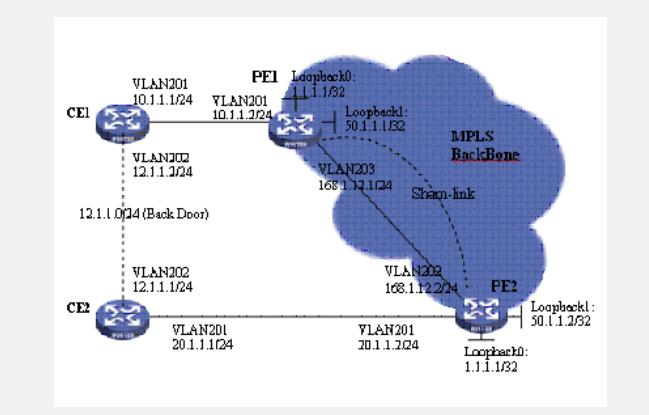

## **三、配置步骤:** 软件版本:S9500交换机1200以后软件版本 硬件版本:S9500交换机C/CA/CB类型业务板 配置PE1设备 1)全局使能MPLS及LDP [PE1] mpls lsr-id 50.1.1.1 [PE1] mpls [PE1] mpls ldp 2)创建VPN实例 [PE1] ip vpn-instance vpn1 [PE1-vpn-vpn1] route-distinguisher 2:1 [PE1-vpn-vpn1] vpn-target 100:1 export-extcommunity [PE1-vpn-vpn1] vpn-target 100:1 import-extcommunity 3) 配置MPLS骨干网络的(公网侧) VLAN接口和环回口, 并在VLAN接口使能MPLS 和LDP [PE1] vlan 203 [PE1-vlan203] port gigabitethernet 2/1/3 [PE1] interface vlan-interface 203 [PE1-vlan-interface203] ip address 168.1.12.1 255.255.255.0 [PE1-vlan-interface203] mpls [PE1-vlan-interface203] mpls ldp enable [PE1-vlan-interface203] mpls ldp transport-ip interface [PE1] interface loopback1 [PE1-LoopBack1] ip address 50.1.1.1 255.255.255.255 4) 配置VPN的(私网侧) VLAN接口和环回口, 并绑定VPN实例 [PE1] vlan 201 [PE1-vlan201] port gigabitethernet 2/1/1 [PE1] interface vlan-interface 201 [PE1-vlan-interface201] ip binding vpn-instance vpn1 [PE1-vlan-interface201] ip address 10.1.1.2 255.255.255.0

5)配置OSPF的花费(ospf cost配置小于Back Door的cost值) [PE1-vlan-interface201] ospf cost 1 6)配置环回口,并绑定VPN实例 [PE1] interface loopback0 [PE1-LoopBack0] ip binding vpn-instance vpn1 [PE1-LoopBack0] ip address 1.1.1.1 255.255.255.255 7)配置公网侧BGP Peer,并在BGP的VPN实例下引入OSPF和直连路由 [PE1] bgp 100 [PE1-bgp] group group1 internal [PE1-bgp] peer 50.1.1.2 group group1 [PE1-bgp] peer 50.1.1.2 connect-interface LoopBack1 [PE1-bgp] ipv4-family vpn-instance vpn1 [PE1-bgp-af-vpn-instance] import-route ospf 100 [PE1-bgp-af-vpn-instance] import-route ospf-ase 100 [PE1-bgp-af-vpn-instance] import-route ospf-nssa 100 [PE1-bgp-af-vpn-instance] import-route direct 8)在MBGP下建立VPNv4邻居并激活 [PE1-bgp-af-vpn] ipv4-family vpnv4 [PE1-bgp-af-vpn] peer group1 enable [PE1-bgp-af-vpn] peer 50.1.1.2 group group1 9) 配置私网侧OSPF实例(绑定到VPN实例), 并引入BGP路由(一定不可以配置引 入直连路由,也不可以发布Sham-link的环回口IP) [PE1] ospf 100 router-id 1.1.1.1 vpn-instance vpn1 [PE1-ospf-100] import-route bgp [PE1-ospf-100] area 0.0.0.0 [PE1-ospf-100-area-0.0.0.0] network 10.1.1.0 0.0.0.255 10)配置Sham-link [PE1-ospf-100-area-0.0.0.0] sham-link 1.1.1.1 2.2.2.2 11)配置公网OSPF路由,使PE1和PE2之间路由可达 [PE1] ospf 1000 [PE1-ospf-1000] area 0 [PE1-ospf-1000-area-0.0.0.0] network 168.12.1.0 0.0.0.255 [PE1-ospf-1000-area-0.0.0.0] network 50.1.1.1 0.0.0.0 配置PE2设备 1)全局使能MPLS及LDP [PE2] mpls lsr-id 50.1.1.2 [PE2] mpls [PE2] mpls ldp 2)创建VPN实例 [PE2] ip vpn-instance vpn1 [PE2-vpn-vpn1] route-distinguisher 2:1 [PE2-vpn-vpn1] vpn-target 100:1 export-extcommunity [PE2-vpn-vpn1] vpn-target 100:1 import-extcommunity 3) 配置MPLS骨干网络的(公网侧) VLAN接口和环回口, 并在VLAN接口使能MPLS 和LDP [PE2] vlan 203 [PE2-vlan203] port gigabitethernet 2/1/3 [PE2] interface vlan-interface 203 [PE2-vlan-interface203] ip address 168.1.12.2 255.255.255.0 [PE2-vlan-interface203] mpls [PE2-vlan-interface203] mpls ldp enable [PE2-vlan-interface203] mpls ldp transport-ip interface [PE2] interface LoopBack1 [PE2-LoopBack1] ip address 50.1.1.2 255.255.255.255 4) 配置VPN的(私网侧) VLAN接口和环回口, 并绑定VPN实例 (ospf cost配置必须 小于Back Door的cost值) [PE2] vlan 201 [PE2-vlan201] port gigabitethernet 2/1/1 [PE2] interface vlan-interface 201 [PE2-vlan-interface201] ip binding vpn-instance vpn1 [PE2-vlan-interface201] ip address 20.1.1.2 255.255.255.0 [PE2-vlan-interface201] ospf cost 1 [PE2-vlan-interface201] quit [PE2] interface LoopBack0

[PE2-LoopBack0] ip binding vpn-instance vpn1 [PE2-LoopBack0] ip address 2.2.2.2 255.255.255.255 [PE2-LoopBack0] quit 5)配置公网侧BGP Peer,并在BGP的VPN实例下引入OSPF和直连路由 [PE2] bgp 100 [PE2-bgp] group group1 internal [PE2-bgp] peer 50.1.1.1 group group1 [PE2-bgp] peer 50.1.1.1 connect-interface LoopBack1 [PE2-bgp] ipv4-family vpn-instance vpn1 [PE2-bgp-af-vpn-instance] import-route direct [PE2-bgp-af-vpn-instance] import-route ospf-nssa 100 [PE2-bgp-af-vpn-instance] import-route ospf-ase 100 [PE2-bgp-af-vpn-instance] import-route ospf 100 6)在MBGP下建立VPNv4邻居并激活 [PE2-bgp-af-vpn] ipv4-family vpnv4 [PE2-bgp-af-vpn] peer group1 enable [PE2-bgp-af-vpn] peer 50.1.1.1 group group1 7)配置私网侧OSPF实例(绑定到VPN实例),并引入BGP路由(一定不可以配置引 入直连路由,且不可以发布Sham-link的环回口IP) [PE2] ospf 100 router-id 2.2.2.2 vpn-instance vpn1 [PE2-ospf-100] import-route bgp [PE2-ospf-100] import-route static [PE2-ospf-100] area 0.0.0.0 [PE2-ospf-100-area-0.0.0.0] network 20.1.1.0 0.0.0.255 8)配置Sham-link [PE2-ospf-100-area-0.0.0.0] sham-link 2.2.2.2 1.1.1.1 9)配置公网OSPF路由,使PE1和PE2之间路由可达 [PE2] ospf 1000 [PE2-ospf-1000]area 0 [PE2-ospf-1000-area-0.0.0.0] network 168.12.1.0 0.0.0.255 [PE2-ospf-1000-area-0.0.0.0] network 50.1.1.2 0.0.0.0 配置CE1设备 1) 配置VLAN及接口地址, 配置OSPF的花费 (CE间互连VLAN的ospf cost大于MPLS 骨干的cost值总和,CE和PE互连VLAN的ospf cost配置小于Back Door的cost值) [CE1] vlan 202 [CE1-vlan202] port gigabitethernet 2/1/2 [CE1-vlan202] quit [CE1] interface vlan-interface 202 [CE1-vlan-interface202] ip address 12.1.1.1 255.255.255.0 [CE1-vlan-interface202] ospf cost 100 [CE1] vlan 201 [CE1-vlan201] port gigabitethernet 2/1/1 [CE1] interface vlan-interface 201 [CE1-vlan-interface201] ip address 10.1.1.1 255.255.255.0 [CE1-vlan-interface201] ospf cost 1 2) 配置OSPF路由, 使CE1和CE2以及CE1和PE1之间路由可达。 [CE1] ospf 100 router-id 10.10.10.10 [CE1-ospf-100] import-route direct [CE1-ospf-100] area 0.0.0.0 [CE1-ospf-100-area-0.0.0.0] network 10.1.1.0 0.0.0.255 [CE1-ospf-100-area-0.0.0.0] network 12.1.1.0 0.0.0.255 四、配置CE2 1)配置VLAN及接口地址,配置OSPF的花费(CE间互连VLAN的ospf cost大于MPLS 骨干的cost值总和,CE和PE互连VLAN的ospf cost配置小于Back Door的cost值) [CE2] vlan 202 [CE2-vlan202] port gigabitethernet 2/1/2 [CE2] interface vlan-interface 202 [CE2-vlan-interface202] ip address 12.1.1.2 255.255.255.0 [CE2-vlan-interface202] ospf cost 100 [CE2] vlan 201 [CE2-vlan201] port gigabitethernet 2/1/1 [CE2] interface vlan-interface 201 [CE2-vlan-interface201] ip address 20.1.1.1 255.255.255.0 [CE2-vlan-interface201] ospf cost 1

2)配置OSPF路由,使CE1和CE2以及CE2和PE2之间路由可达 [CE2] ospf 100 router-id 20.20.20.20 [CE2-ospf-100] area 0.0.0.0 [CE2-ospf-100-area-0.0.0.0] network 12.1.1.0 0.0.0.255

[CE2-ospf-100-area-0.0.0.0] network 20.1.1.0 0.0.0.255

## **四、配置关键点**:

1)PE公网侧端口的单板需要支持MPLS的单板;

2) 配置BGP邻居时, 必须指定源IP (Peer x.x.x.x connect-interface xx);

3) OSPF的VPN实例下不可以引入直连路由或者使用network发布Sham-link环回口( 因为Sham-link环回口路由需要BGP发布到对方);

4) OSPF的VPN实例下需要引入BGP; BGP的VPN实例下需要引入OSPF/OSPF-AS E/OSPF-NSSA等。